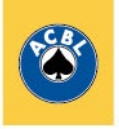

**Saturday, March 13**

# **District 19 pair takes NAP B Canadian pair wins NAP A**

#### **John Lai** of Vancouver BC and **Morris Chen**

of Surrey BC, representing District 19 (British Columbia, Washington, Alaska), won the Golder North American Pairs, Flight B. They scored 63.94%, besting fellow

Canadians **Matthew** 

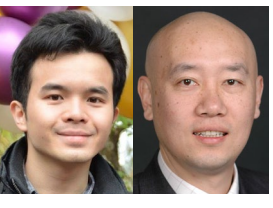

John Lai Morris Chen

**Morse** of Centerville NS and **Howard Huynh** of

**See Flight B, page 2**

# **District 16 duo wins NAP C**

The husband-wife duo of **Arvind Sharma** and **Lynnie Sharma** are the winners of the President's

Cup North American Pairs Flight C. The Sharmas, who live in Southlake TX in the Dallas area, represented District 16, which covers most of Texas plus Mexico.

The Sharmas, who

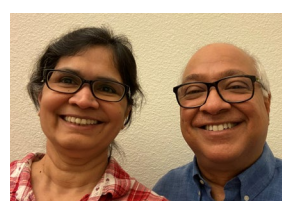

Lynnie & Arvind Sharma

qualified third in Thursday's opening round,

#### **See Flight C, page 2**

#### **Bob Todd** and **Douglas Fisher**, both of Winnipeg

MB representing District 2, claimed their first Baldwin North American Pairs title with a big final-session score of 68.45%. Their combined score was 63.26%.

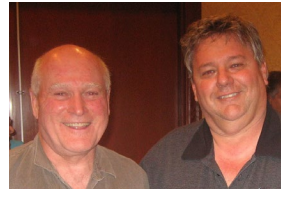

Douglas Fisher and Bob Todd

Todd and Fisher qualified in 17th place with a carryover of

0.76. They scored 57.68% in the first final session which moved them up to third place, just ahead of District 16's **Chris Compton** and **Venkatrao Koneru**, who were leading the event after the qualifying sessions.

**See Flight A, page 2**

# **KOs start today**

Play begins today in the Premier KO, 0–5000 KO and 0–1500 KO.

There are 58 teams in the Premier KO. The top six seeds have byes the first session, and everyone else has head-to-head matches. That will reduce the field to 32 for the evening session, and 16 will advance to Sunday.

#### **See KOs, page 2**

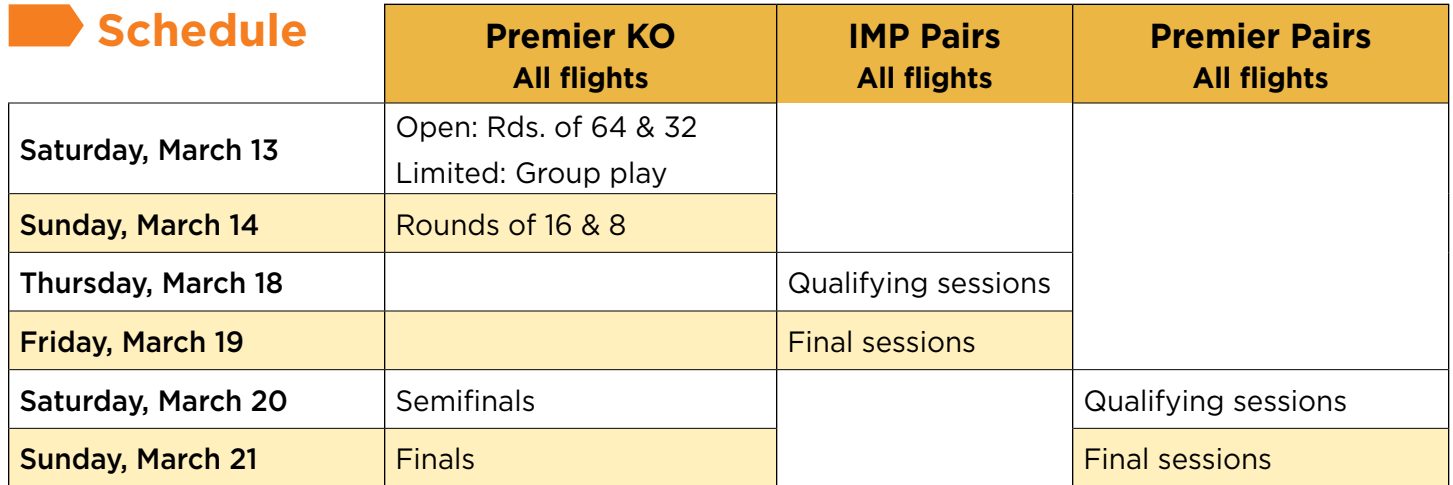

#### **Flight A** *continued from page 1*

Their carryover of 6.27 helped them to stay in fourth place despite a 50.93% first final score.

Compton and Koneru also had a strong second final session, scoring 64.54%, and finished in second place with a combined score of 60.73%.

**Owen Lien** and **Julie Arbit** of District 12 qualified

Chris Compton Venkatrao Koneru

in second place and held on to that spot after the first final session. They finished third with a combined score of 57.67%.

The North American Pairs is a grassroots event that begins in the summer at the local club level. Qualifiers advance to unit and then district competition before reaching the national finals.

The trophy is named for Col. Russell J. Baldwin (1889–1969), U.S. Army officer and expert on tournament procedure who was ACBL Honorary Member of the Year in 1943.

Click **[here](http://live.acbl.org/event/NABC211/NAPA/4/summary)** for results.

#### **Flight B** *continued from page 1*

Qatineau QC, who represented District 1 (eastern Canada) and finished second with 62.25%.

Lai and Chen scored 56.33% and 60.04% on Thursday to qualify in sixth place. They took the lead in the third session with a 61.92% and iced it in the final with 59.82%.

District 6's **Rick Bingham** and **Ryan Connors** finished third to lead the American contingent ahead of first-day leaders **Henry Zhang** and **Yanping Zhang** of District 12.

Flight B is limited to players who had less than 2500 masterpoints at the time the qualification process began in 2019.

Click **[here](http://live.acbl.org/event/NABC211/NAPB/4/summary)** for results.

#### **KOs** *continued from page 1*

In the 0–5000 KO, there are 38 teams. For today's group phase, they are divided into five groups of four and three groups of six. This is similar to the group phase of the World Cup, except for the uneven number of teams per group. Groups of four will play three 16-board matches, with half a match each session. Groups of six will play five 10-board matches, also split over two sessions. Two teams from each group will advance to the knockout phase beginning Sunday.

In the 0–1500 KO, there are 40 teams. The group play format in this event will be exactly as it is in the 0–5000 KO. There are four groups of four and four groups of six. Two teams from each group will play in the round of 16 Sunday afternoon.

#### **[Click here for Premier KO Bracket](http://bridgewinners.com/tournament/ko/2021-spring-naobc-open-knockout/grid/)**

### **Flight C** *continued from page 1*

scored 65.85% in the first final session and 60.38% in the second final set. Their four-session percentage was 66.07%.

This is third time that Arvind has played in the national Flight C final of the North American Pairs, but the first time for Lynnie.

In second with a four-session final of 63.95% is **Olivia Schireson** of Stanford CA and 10-yearold **Brian Zhang** of Dublin CA who represented District 21, the San Francisco Bay Area.

In third place with 59.44% were **Wu Sun** and **Yale Zhong** of Oakville ON who represented District 2 (Ontario).

Flight C is limited to players who were not Life Masters and under 500 masterpoints at the time the qualification process began in 2019.

Click **[here](http://live.acbl.org/event/NABC211/NAPC/4/summary)** for results.

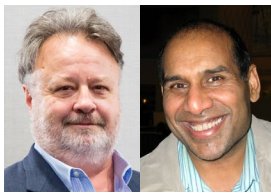

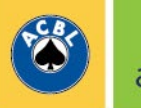

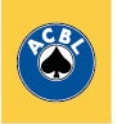

### **Online Bridge: Different Mechanics, Same Laws**

By Robb Gordon, ACBL National Recorder

When we play online, we are still playing bridge. The Laws of Duplicate Bridge and ACBL Regulations still apply. But facing facts, some things are different. Here are a few:

- 1. Revoking and leading out of turn are impossible.
- 2. You must self-Alert.
- 3. Because you are Alerting only the opponents, and asking questions only of one or both opponents, partner does not "hear" your explanations or questions and that avenue of Unauthorized Information has been eliminated. This saves a lot of arguments and bad feelings.
- 4. Breaks in tempo are awkward. At the table, if somebody takes a lot of time, you can see that they (presumably) are thinking. In online bridge, it could mean that their tea kettle started whistling and they went to turn off the burner. Law 73E2:

 If the Director determines that an innocent player has drawn a false inference from a question, remark, manner, tempo or the like, of an opponent who has no demonstrable bridge reason for the action, and who could have been aware, at the time of the action, that it could work to his benefit, the Director shall award an adjusted score.

This rule applies. When you spill coffee or are distracted by a phone call, it is incumbent on you to make sure the opponents know so they are not deceived by your inattention.

5. The ACBL has long had a rule that partnerships have

two identical convention cards with their names on them. The convention card rules apply to BBO as well, except you need have only one card. To make a convention card, log in. Click Account on the right tabbed menu and select the Convention Cards heading. It is pretty easy to recall a saved card or to complete and save a new one. Remember to load your card by completing the Use With

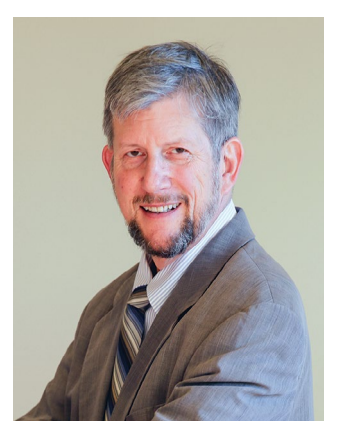

Partner blank with your partner's BBO name.

- 6. The ACBL Convention Charts apply here. Make sure your convention is permitted in the game you are playing. For example, a  $2 \triangleleft$  opening that shows a weak hand with length in one of the majors is an Open+ Chart convention and is not permitted in any event in the online regional.
- 7. It has come to our attention that some players have more than one BBO user ID. Please only use one ID when playing in ACBL games with human opponents. We are screening for this.
- 8. Because you are playing in an ACBL game against human opponents, we encourage you to make sure your profile displays your real name.

### **Keep it Clean**

Most of us are honest and want to play the game properly. When you play against an opponent you suspect is not playing in accordance with the Laws, or violating the Code of Disciplinary Regulations, please file a Player Memo. There is a version streamlined for online play reports available at **www.acbl.org/bbomemo/**. You may privately text your director as well, but making a public accusation is itself a violation of the CDR, so please report suspicious conduct in an actively ethical way!

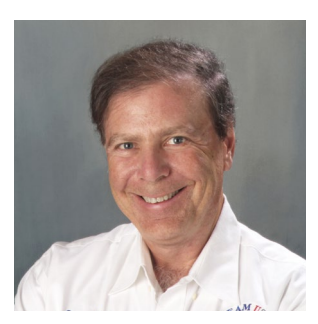

*"I've volunteered to be one of the investigators when there is suspicion of Unauthorized Information during online play. There are a lot of factors to consider, not least of which is the suspected player's experience level.*

*Accusations of cheating are a serious matter. Anyone can do something strange on one deal; but when a pattern emerges, there is smoke. Where there is smoke, there is often fire. For charges to be filed, more than one investigator has to come to the same conclusion.*

*The game will be better and more popular if we all behave ethically.*

*Big Brother is watching you." – Larry Cohen*

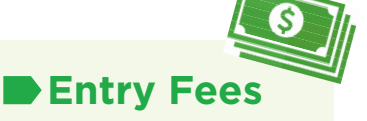

Entry fees for events in this tournament are paid at time of initial registration with no additional cost per session. Each event has its own fee.

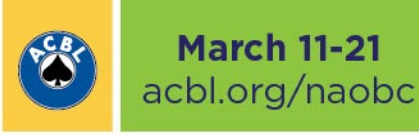

# **BBO Help Desk –** Convention Cards

Convention cards disclose your partnership's agreements to the opponents in accordance with the rules of bridge. The ACBL requires that you and your partner make a completed convention card available. Your full names – first and last – should appear at the top. When you sit down to play or register for a tournament with a partner, BBO will see if your partnership has a convention card on file by looking at your list of Personal Cards for your partner's username. If it is there, you will be notified and the appropriate card is loaded once play starts. If your opponents follow this procedure, you'll be able to view their cards as well.

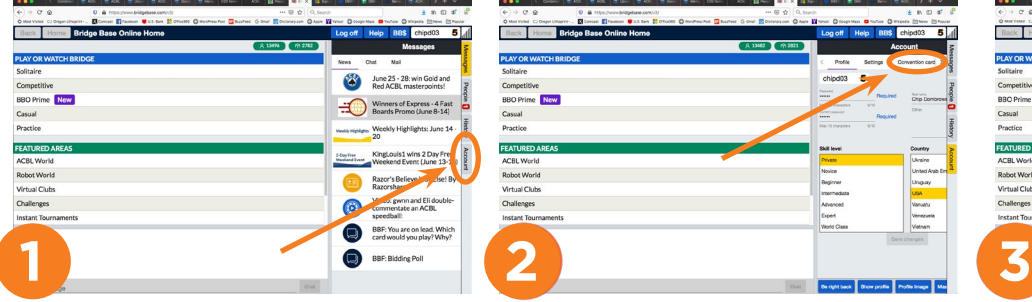

After logging in, click on the Account tab along the right edge. Your profile will open as shown at right.

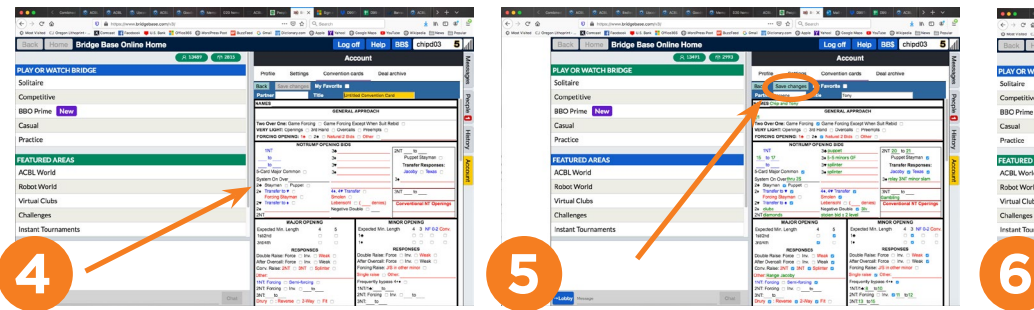

A blank convention card will appear. Widen the window by dragging the divider to the left. Click each blank line to place your cursor, then enter the appropriate information.

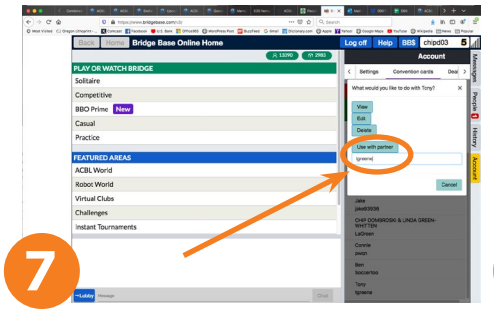

A prompt will ask you what you want to do with the card. Select view or edit as appropriate. In order for the card to be visible to your opponents, you must designate a partner. Enter your partner's BBO name as shown and click "Use with partner."

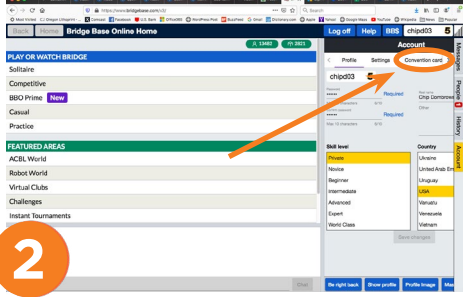

Click on Convention cards. The Convention cards section will open.

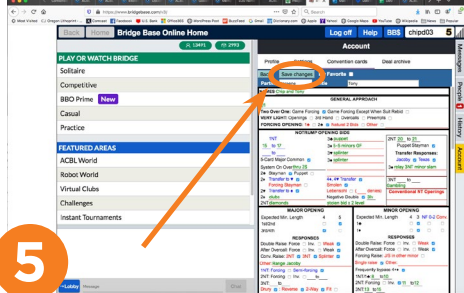

Continue filling in the card until it is complete. When the card is complete, click the "Save changes" button at top left.

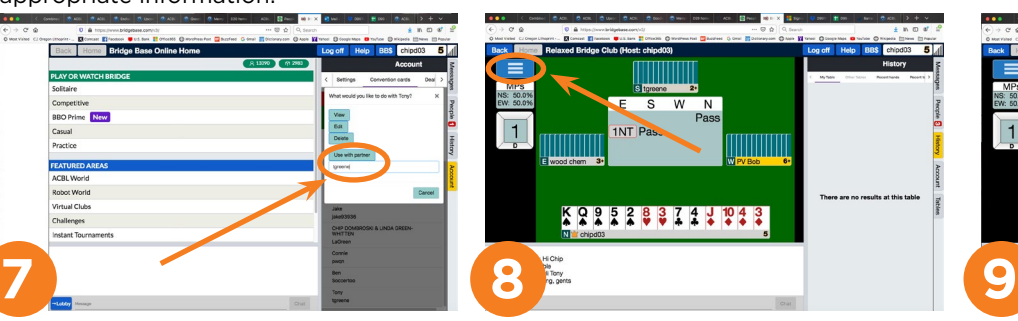

When you want to view an opponent's convention card during a game, start by clicking on the three bars.

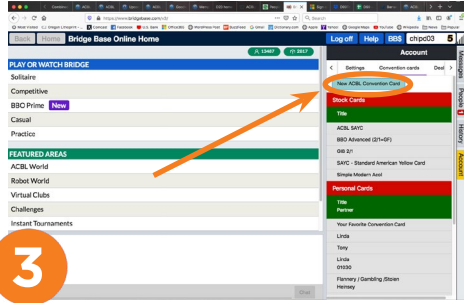

To fill out a new card, click on New ACBL Convention Card. If you don't want to start from a blank card, you can also select one of the Stock Cards.

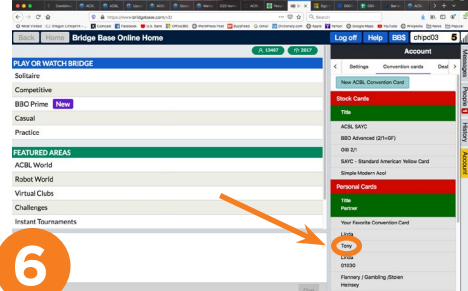

To view or edit a card after it is filled out, select it from the list of Personal Cards at the bottom of the Convention cards section.

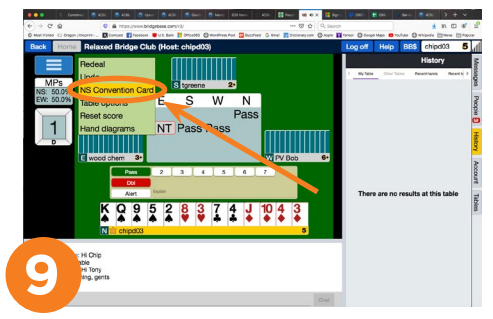

If the opponents have loaded their convention card, it will appear as a choice in this menu. Select NS Convention Card or EW Convention Card. The card will pop up in another window.